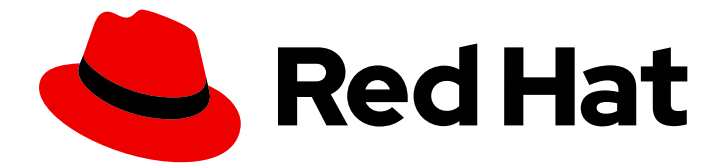

# Red Hat AMQ 7.6

# Using the AMQ Spring Boot Starter

For Use with AMQ Clients 2.7

Last Updated: 2020-06-16

For Use with AMQ Clients 2.7

### Legal Notice

Copyright © 2020 Red Hat, Inc.

The text of and illustrations in this document are licensed by Red Hat under a Creative Commons Attribution–Share Alike 3.0 Unported license ("CC-BY-SA"). An explanation of CC-BY-SA is available at

http://creativecommons.org/licenses/by-sa/3.0/

. In accordance with CC-BY-SA, if you distribute this document or an adaptation of it, you must provide the URL for the original version.

Red Hat, as the licensor of this document, waives the right to enforce, and agrees not to assert, Section 4d of CC-BY-SA to the fullest extent permitted by applicable law.

Red Hat, Red Hat Enterprise Linux, the Shadowman logo, the Red Hat logo, JBoss, OpenShift, Fedora, the Infinity logo, and RHCE are trademarks of Red Hat, Inc., registered in the United States and other countries.

Linux ® is the registered trademark of Linus Torvalds in the United States and other countries.

Java ® is a registered trademark of Oracle and/or its affiliates.

XFS ® is a trademark of Silicon Graphics International Corp. or its subsidiaries in the United States and/or other countries.

MySQL<sup>®</sup> is a registered trademark of MySQL AB in the United States, the European Union and other countries.

Node.js ® is an official trademark of Joyent. Red Hat is not formally related to or endorsed by the official Joyent Node.js open source or commercial project.

The OpenStack ® Word Mark and OpenStack logo are either registered trademarks/service marks or trademarks/service marks of the OpenStack Foundation, in the United States and other countries and are used with the OpenStack Foundation's permission. We are not affiliated with, endorsed or sponsored by the OpenStack Foundation, or the OpenStack community.

All other trademarks are the property of their respective owners.

### Abstract

This guide describes how to install and configure the library, run hands-on examples, and use your client with other AMQ components.

# Table of Contents

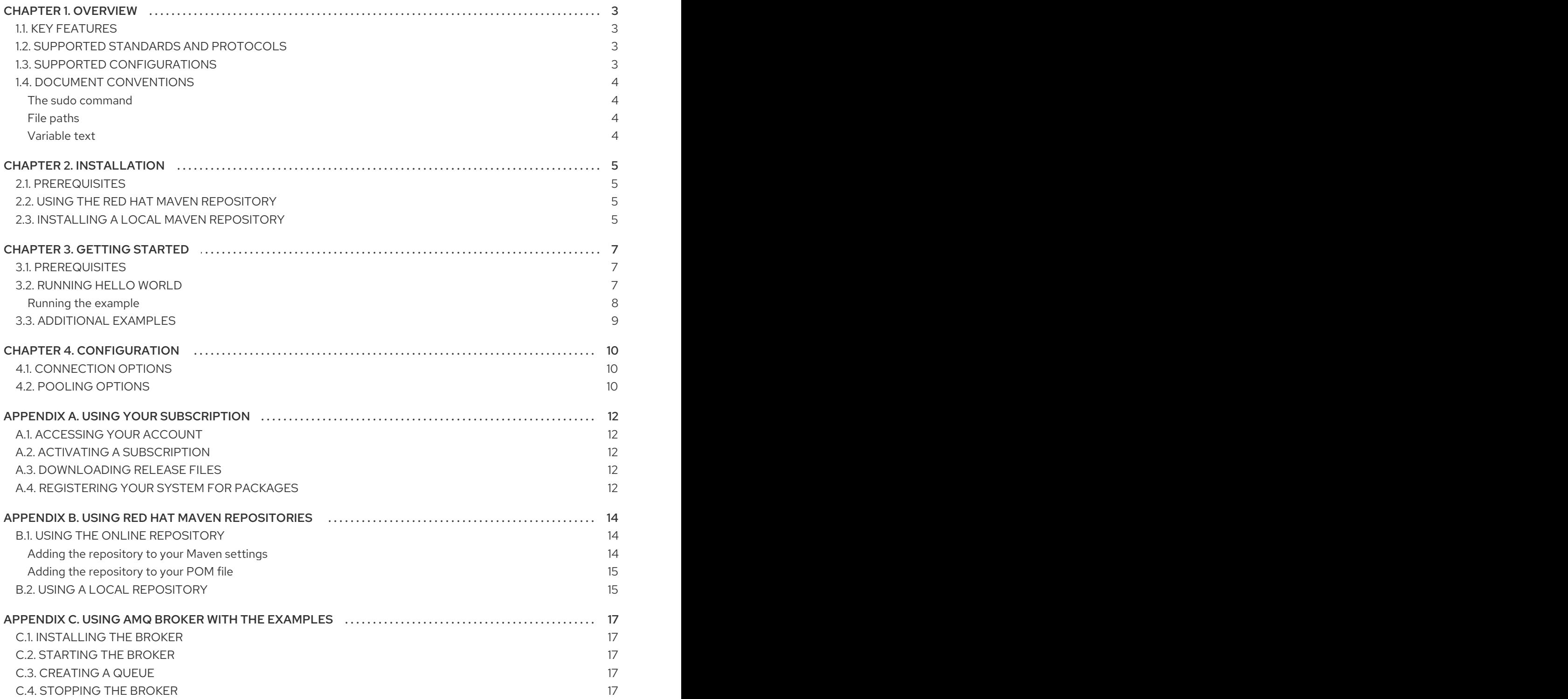

# CHAPTER 1. OVERVIEW

<span id="page-6-0"></span>AMQ Spring Boot Starter is an adapter for creating Spring-based applications that use AMQ messaging. It provides a Spring Boot starter module that enables you to build standalone Spring applications. The starter uses the AMQ JMS client to communicate using the AMQP 1.0 protocol.

AMQ Spring Boot Starter is part of AMQ Clients, a suite of messaging libraries supporting multiple languages and platforms. For an overview of the clients, see AMQ Clients [Overview.](https://access.redhat.com/documentation/en-us/red_hat_amq/7.6/html-single/amq_clients_overview/) For information about this release, see AMQ Clients 2.7 [Release](https://access.redhat.com/documentation/en-us/red_hat_amq/7.6/html-single/amq_clients_2.7_release_notes/) Notes .

AMQ Spring Boot Starter is based on the [AMQP](https://github.com/amqphub/amqp-10-jms-spring-boot) 1.0 JMS Spring Boot project.

### <span id="page-6-1"></span>1.1. KEY FEATURES

- Quickly build standalone Spring applications with built-in messaging
- Automatic configuration of JMS resources
- Configurable pooling of JMS connections and sessions

### <span id="page-6-2"></span>1.2. SUPPORTED STANDARDS AND PROTOCOLS

- Version 2.2 of the Spring Boot API
- Version 2.0 of the Java [Message](https://jcp.org/en/jsr/detail?id=343) Service API
- Version 1.0 of the [Advanced](http://docs.oasis-open.org/amqp/core/v1.0/os/amqp-core-overview-v1.0-os.html) Message Queueing Protocol (AMQP)

### <span id="page-6-3"></span>1.3. SUPPORTED CONFIGURATIONS

AMQ Spring Boot Starter supports the OS and language versions listed below. For more information, see Red Hat AMQ 7 Supported [Configurations](https://access.redhat.com/articles/2791941) .

- Red Hat Enterprise Linux 7 and 8 with the following JDKs:
	- OpenJDK 8 and 11
	- Oracle JDK 8
	- o IBM JDK 8
- Red Hat Enterprise Linux 6 with the following JDKs:
	- OpenJDK 8
	- Oracle JDK 8
- IBM AIX 7.1 with IBM JDK 8
- Microsoft Windows 10 Pro with Oracle JDK 8
- Microsoft Windows Server 2012 R2 and 2016 with Oracle JDK 8
- Oracle Solaris 10 and 11 with Oracle JDK 8

AMQ Spring Boot Starter is supported in combination with the following AMQ components and versions:

- All versions of AMQ Broker
- All versions of AMQ Interconnect
- All versions of AMQ Online
- A-MQ 6 versions 6.2.1 and newer

### <span id="page-7-0"></span>1.4. DOCUMENT CONVENTIONS

#### <span id="page-7-1"></span>The sudo command

In this document, **sudo** is used for any command that requires root privileges. Exercise caution when using **sudo** because any changes can affect the entire system. For more information about **sudo**, see Using the sudo [command](https://access.redhat.com/documentation/en-us/red_hat_enterprise_linux/7/html/system_administrators_guide/chap-gaining_privileges#sect-Gaining_Privileges-The_sudo_Command) .

#### <span id="page-7-2"></span>File paths

In this document, all file paths are valid for Linux, UNIX, and similar operating systems (for example, **/home/andrea**). On Microsoft Windows, you must use the equivalent Windows paths (for example, **C:\Users\andrea**).

#### <span id="page-7-3"></span>Variable text

This document contains code blocks with variables that you must replace with values specific to your environment. Variable text is enclosed in arrow braces and styled as italic monospace. For example, in the following command, replace **<project-dir>** with the value for your environment:

\$ cd *<project-dir>*

# CHAPTER 2. INSTALLATION

<span id="page-8-0"></span>This chapter guides you through the steps to install AMQ Spring Boot Starter in your environment.

### <span id="page-8-1"></span>2.1. PREREQUISITES

- You must have a [subscription](#page-15-5) to access AMQ release files and repositories.
- To build programs with AMQ Spring Boot Starter, you must install [Apache](http://maven.apache.org/) Maven.
- To use AMQ Spring Boot Starter, you must install Java.

### <span id="page-8-2"></span>2.2. USING THE RED HAT MAVEN REPOSITORY

Configure your Maven environment to download the client library from the Red Hat Maven repository.

#### Procedure

1. Add the Red Hat repository to your Maven settings or POM file. For example configuration files, see Section B.1, "Using the online [repository"](#page-17-1) .

<repository> <id>red-hat-ga</id> <url>https://maven.repository.redhat.com/ga</url> </repository>

2. Add the library dependency to your POM file.

```
<dependency>
<groupId>org.amqphub.spring</groupId>
<artifactId>amqp-10-jms-spring-boot-starter</artifactId>
 <version>2.2.7.redhat-00002</version>
</dependency>
```
The client is now available in your Maven project.

### <span id="page-8-3"></span>2.3. INSTALLING A LOCAL MAVEN REPOSITORY

As an alternative to the online repository, AMQ Spring Boot Starter can be installed to your local filesystem as a file-based Maven repository.

#### Procedure

- 1. Use your [subscription](#page-15-5) to download the AMQ Clients 2.7.0 Spring Boot Starter Maven repository .zip file.
- 2. Extract the file contents into a directory of your choosing. On Linux or UNIX, use the **unzip** command to extract the file contents.

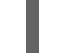

\$ unzip amq-clients-2.7.0-spring-boot-starter-maven-repository.zip

On Windows, right-click the .zip file and select Extract All.

3. Configure Maven to use the repository in the **maven-repository** directory inside the extracted install directory. For more information, see Section B.2, "Using a local [repository".](#page-18-1)

# CHAPTER 3. GETTING STARTED

<span id="page-10-0"></span>This chapter guides you through the steps to set up your environment and run a simple messaging program.

### <span id="page-10-1"></span>3.1. PREREQUISITES

- To build the example, Maven must be [configured](#page-8-3) to use the Red Hat [repository](#page-8-2) or a local repository.
- You must have a message broker listening for connections on **localhost**. It must have anonymous access enabled. For more information, see [Starting](#page-20-2) the broker.
- You must have a queue named **example**. For more information, see [Creating](#page-20-3) a queue .

### <span id="page-10-2"></span>3.2. RUNNING HELLO WORLD

The Hello World example creates a connection to the broker, sends a message containing a greeting to the **example** queue, and receives it back. On success, it prints the received message to the console.

#### Example: Sending and receiving "Hello World!" - **HelloWorld.java**

```
package net.example;
import org.springframework.beans.factory.annotation.Autowired;
import org.springframework.boot.CommandLineRunner;
import org.springframework.boot.SpringApplication;
import org.springframework.boot.autoconfigure.SpringBootApplication;
import org.springframework.jms.annotation.EnableJms;
import org.springframework.jms.annotation.JmsListener;
import org.springframework.jms.core.JmsTemplate;
@EnableJms
@SpringBootApplication
public class HelloWorld implements CommandLineRunner {
  @Autowired
  private JmsTemplate jmsTemplate;
  public static void main(String[] args) {
    SpringApplication.run(HelloWorld.class, args);
  }
  @Override
  public void run(String... strings) throws Exception {
    sendMessage("Hello World!");
  }
  public void sendMessage(String text) {
    System.out.println(String.format("Sending '%s'", text));
    this.jmsTemplate.convertAndSend("example", text);
  }
  @JmsListener(destination = "example")
  public void receiveMessage(String text) {
```
System.out.println(String.format("Received '%s'", text));

#### <span id="page-11-0"></span>Running the example

To compile and run the example program, use the following procedure:

#### Procedure

} }

- 1. Create a new project directory. This is referred to as *<project-dir>* in the steps that follow.
- 2. Copy the example listing to the following location:

*<project-dir>*/src/main/java/net/example/HelloWorld.java

3. Use a text editor to create a new **<project-dir>/pom.xml** file. Add the following XML to it:

```
<project>
<modelVersion>4.0.0</modelVersion>
 <groupId>net.example</groupId>
 <artifactId>example</artifactId>
 <version>1.0.0-SNAPSHOT</version>
<parent>
  <groupId>org.springframework.boot</groupId>
  <artifactId>spring-boot-starter-parent</artifactId>
  <version>2.2.7.RELEASE</version>
 </parent>
 <dependencies>
  <dependency>
   <groupId>org.amqphub.spring</groupId>
   <artifactId>amqp-10-jms-spring-boot-starter</artifactId>
   <version>2.2.7.redhat-00002</version>
  </dependency>
 </dependencies>
 <build>
  <plugins>
   <plugin>
    <groupId>org.springframework.boot</groupId>
    <artifactId>spring-boot-maven-plugin</artifactId>
   </plugin>
  </plugins>
 </build>
</project>
```
4. Change to the project directory and use the **mvn** command to compile the program.

\$ mvn clean package

5. Use the **java** command to run the program.

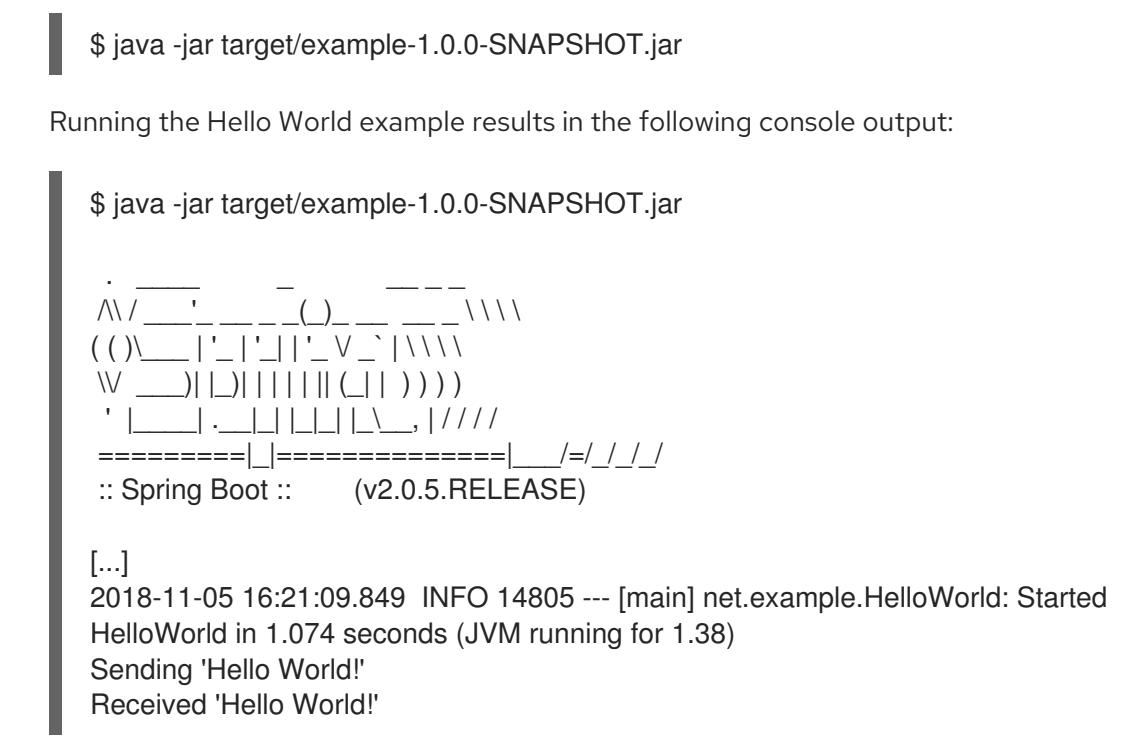

### <span id="page-12-0"></span>3.3. ADDITIONAL EXAMPLES

More example [programs](https://spring.io/guides/gs/messaging-jms/) are available from the AMQP 1.0 JMS Spring Boot [project](https://github.com/amqphub/amqp-10-jms-spring-boot/tree/master/amqp-10-jms-spring-boot-examples) and the Spring project.

# CHAPTER 4. CONFIGURATION

<span id="page-13-0"></span>The following options can be used in an **application-properties** file to configure your Spring Boot application.

### <span id="page-13-1"></span>4.1. CONNECTION OPTIONS

These options determine how AMQ Spring Boot Starter establishes connections to remote AMQP peers. The starter uses AMQ JMS to [communicate](https://access.redhat.com/documentation/en-us/red_hat_amq/7.6/html-single/using_the_amq_jms_client/) over the network. For more information, see Using the AMQ JMS Client.

#### amqphub.amqp10jms.remoteUrl

The connection URI that the AMQ JMS client uses to establish new connections.

#### Connection URI format

amqp[s]://host:port[?option=value[&option2=value...]]

For more information, see [Connection](https://access.redhat.com/documentation/en-us/red_hat_amq/7.6/html-single/using_the_amq_jms_client/#connection_uris) URIs in Using the AMQ JMS Client.

#### amqphub.amqp10jms.username

The username used to authenticate the connection.

#### amqphub.amqp10jms.password

The password used to authenticate the connection.

#### amqphub.amqp10jms.clientId

The client ID applied to the connection.

#### amqphub.amqp10jms.receiveLocalOnly

If enabled, calls to **receive** with a timeout argument check the consumer's local message buffer only. Otherwise, the remote peer is checked as well to ensure there are no messages available. It is disabled by default.

#### amqphub.amqp10jms.receiveNoWaitLocalOnly

If enabled, calls to **receiveNoWait** check the consumer's local message buffer only. Otherwise, the remote peer is checked as well to ensure there are no messages available. It is disabled by default.

### <span id="page-13-2"></span>4.2. POOLING OPTIONS

These options determine how AMQ Spring Boot Starter caches JMS connections and sessions. The starter uses AMQ JMS Pool for its pooling. For more information, see Using the AMQ JMS Pool [Library](https://access.redhat.com/documentation/en-us/red_hat_amq/7.6/html-single/using_the_amq_jms_pool_library/) .

#### amqphub.amqp10jms.pool.enabled

Controls whether pooling is enabled. It is disabled by default.

#### amqphub.amqp10jms.pool.maxConnections

The maximum number of connections for a single pool. The default is 1.

#### amqphub.amqp10jms.pool.maxSessionsPerConnection

The maximum number of sessions for each connection. The default is 500. A negative value removes any limit.

If the limit is exceeded, **createSession()** either blocks or throws an exception, depending on configuration.

#### amqphub.amqp10jms.pool.blockIfSessionPoolIsFull

If enabled, calls to **createSession()** block until a session becomes available in the pool. It is enabled by default.

If disabled, calls to **createSession()** throw an **IllegalStateException** if no session is available.

#### amqphub.amqp10jms.pool.blockIfSessionPoolIsFullTimeout

The time in milliseconds before a blocked call to **createSession()** throws an **IllegalStateException**. The default is -1, meaning the call blocks forever.

#### amqphub.amqp10jms.pool.connectionIdleTimeout

The time in milliseconds before a connection not currently on loan can be evicted from the pool. The default is 30 seconds. A value of 0 disables the timeout.

#### amqphub.amqp10jms.pool.connectionCheckInterval

The time in milliseconds between periodic checks for expired connections. The default is 0, meaning the check is disabled.

#### amqphub.amqp10jms.pool.useAnonymousProducers

If enabled, use a single anonymous JMS **MessageProducer** for all calls to **createProducer()**. It is enabled by default.

In rare cases, this behavior is undesirable. If disabled, every call to **createProducer()** results in a new **MessageProducer** instance.

#### amqphub.amqp10jms.pool.explicitProducerCacheSize

When not using anonymous producers, the JMS **Session** can be configured to cache a certain number of **MessageProducer** objects with explicit destinations. As new producers are created that do not match the cached producers, the oldest entry in the cache is evicted.

#### amqphub.amqp10jms.pool.useProviderJMSContext

If enabled, use the **JMSContext** classes of the underlying JMS provider. It is disabled by default. In normal operation, the pool uses its own generic **JMSContext** implementation to wrap connections from the pool instead of using the provider implementation. The generic implementation might have limitations the provider implementation does not. However, when enabled, connections from the **JMSContext** API are not managed by the pool.

# APPENDIX A. USING YOUR SUBSCRIPTION

<span id="page-15-5"></span><span id="page-15-0"></span>AMQ is provided through a software subscription. To manage your subscriptions, access your account at the Red Hat Customer Portal.

### <span id="page-15-1"></span>A.1. ACCESSING YOUR ACCOUNT

#### Procedure

- 1. Go to [access.redhat.com.](https://access.redhat.com)
- 2. If you do not already have an account, create one.
- 3. Log in to your account.

### <span id="page-15-2"></span>A.2. ACTIVATING A SUBSCRIPTION

#### Procedure

- 1. Go to [access.redhat.com.](https://access.redhat.com)
- 2. Navigate to My Subscriptions.
- 3. Navigate to Activate a subscription and enter your 16-digit activation number.

### <span id="page-15-3"></span>A.3. DOWNLOADING RELEASE FILES

To access .zip, .tar.gz, and other release files, use the customer portal to find the relevant files for download. If you are using RPM packages or the Red Hat Maven repository, this step is not required.

#### Procedure

- 1. Open a browser and log in to the Red Hat Customer Portal Product Downloads page at [access.redhat.com/downloads.](https://access.redhat.com/downloads)
- 2. Locate the Red Hat AMQ entries in the INTEGRATION AND AUTOMATION category.
- 3. Select the desired AMQ product. The Software Downloads page opens.
- 4. Click the Download link for your component.

### <span id="page-15-4"></span>A.4. REGISTERING YOUR SYSTEM FOR PACKAGES

To install RPM packages on Red Hat Enterprise Linux, your system must be registered. If you are using downloaded release files, this step is not required.

#### Procedure

- 1. Go to [access.redhat.com.](https://access.redhat.com)
- 2. Navigate to Registration Assistant.
- 3. Select your OS version and continue to the next page.

4. Use the listed command in your system terminal to complete the registration.

For more information, see How to Register and Subscribe a System to the Red Hat [Customer](https://access.redhat.com/solutions/253273) Portal .

# <span id="page-17-0"></span>APPENDIX B. USING RED HAT MAVEN REPOSITORIES

This section describes how to use Red Hat-provided Maven repositories in your software.

### <span id="page-17-1"></span>B.1. USING THE ONLINE REPOSITORY

Red Hat maintains a central Maven repository for use with your Maven-based projects. For more information, see the [repository](https://access.redhat.com/maven-repository) welcome page .

There are two ways to configure Maven to use the Red Hat repository:

- Add the [repository](#page-17-2) to your Maven settings
- Add the [repository](#page-18-0) to your POM file

#### <span id="page-17-2"></span>Adding the repository to your Maven settings

This method of configuration applies to all Maven projects owned by your user, as long as your POM file does not override the repository configuration and the included profile is enabled.

#### Procedure

1. Locate the Maven **settings.xml** file. It is usually inside the **.m2** directory in the user home directory. If the file does not exist, use a text editor to create it. On Linux or UNIX:

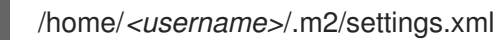

On Windows:

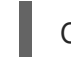

C:\Users\<username>\.m2\settings.xml

2. Add a new profile containing the Red Hat repository to the **profiles** element of the **settings.xml** file, as in the following example:

Example: A Maven **settings.xml** file containing the Red Hat repository

<settings> <profiles> <profile> <id>red-hat</id> <repositories> <repository> <id>red-hat-ga</id> <url>https://maven.repository.redhat.com/ga</url> </repository> </repositories> <pluginRepositories> <pluginRepository> <id>red-hat-ga</id> <url>https://maven.repository.redhat.com/ga</url> <releases> <enabled>true</enabled> </releases> <snapshots>

<enabled>false</enabled> </snapshots> </pluginRepository> </pluginRepositories> </profile> </profiles> <activeProfiles> <activeProfile>red-hat</activeProfile> </activeProfiles> </settings>

For more information about Maven configuration, see the Maven settings [reference.](http://maven.apache.org/settings.html)

#### <span id="page-18-0"></span>Adding the repository to your POM file

To configure a repository directly in your project, add a new entry to the **repositories** element of your POM file, as in the following example:

#### Example: A Maven **pom.xml** file containing the Red Hat repository

```
<project>
<modelVersion>4.0.0</modelVersion>
<groupId>com.example</groupId>
<artifactId>example-app</artifactId>
<version>1.0.0</version>
<repositories>
  <repository>
   <id>red-hat-ga</id>
   <url>https://maven.repository.redhat.com/ga</url>
  </repository>
 </repositories>
</project>
```
For more information about POM file configuration, see the Maven POM [reference.](https://maven.apache.org/pom.html)

# <span id="page-18-1"></span>B.2. USING A LOCAL REPOSITORY

Red Hat provides file-based Maven repositories for some of its components. These are delivered as downloadable archives that you can extract to your local filesystem.

To configure Maven to use a locally extracted repository, apply the following XML in your Maven settings or POM file:

```
<repository>
 <id>red-hat-local</id>
 <url>${repository-url}</url>
</repository>
```
**\${repository-url}** must be a file URL containing the local filesystem path of the extracted repository.

Table B.1. Example URLs for local Maven repositories

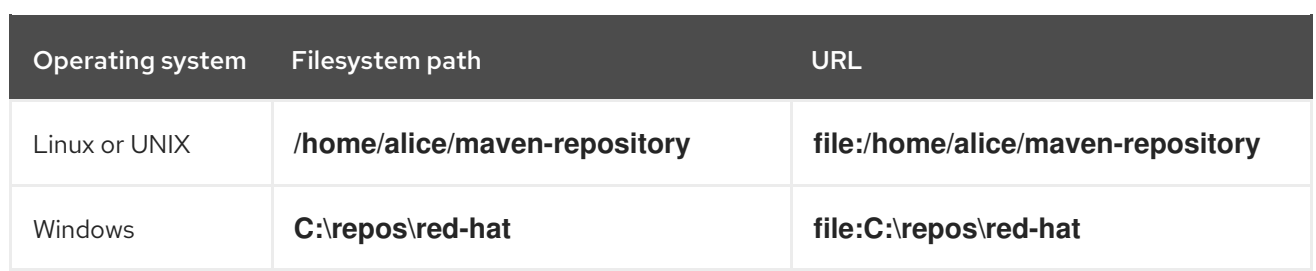

# <span id="page-20-0"></span>APPENDIX C. USING AMQ BROKER WITH THE EXAMPLES

The AMQ Spring Boot Starter examples require a running message broker with a queue named **example**. Use the procedures below to install and start the broker and define the queue.

### <span id="page-20-1"></span>C.1. INSTALLING THE BROKER

Follow the [instructions](https://access.redhat.com/documentation/en-us/red_hat_amq/7.6/html-single/getting_started_with_amq_broker/#creating-broker-instance-getting-started) in *Getting Started with AMQ Broker* to install the [broker](https://access.redhat.com/documentation/en-us/red_hat_amq/7.6/html-single/getting_started_with_amq_broker/#installing-broker-getting-started) and create a broker instance. Enable anonymous access.

The following procedures refer to the location of the broker instance as **<broker-instance-dir>**.

## <span id="page-20-2"></span>C.2. STARTING THE BROKER

#### Procedure

1. Use the **artemis run** command to start the broker.

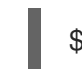

\$ *<broker-instance-dir>*/bin/artemis run

2. Check the console output for any critical errors logged during startup. The broker logs **Server is now live** when it is ready.

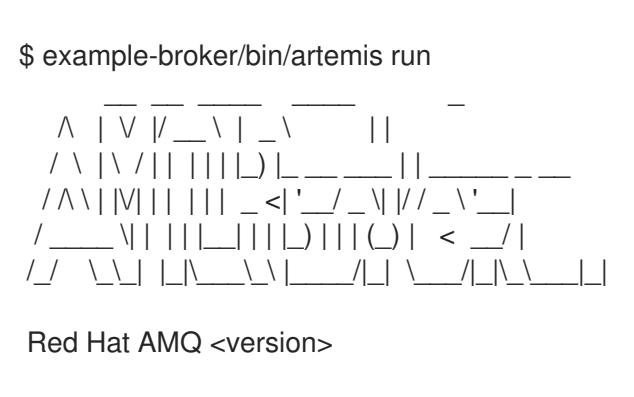

2020-06-03 12:12:11,807 INFO [org.apache.activemq.artemis.integration.bootstrap] AMQ101000: Starting ActiveMQ Artemis Server

... 2020-06-03 12:12:12,336 INFO [org.apache.activemq.artemis.core.server] AMQ221007: Server is now live

### <span id="page-20-3"></span>C.3. CREATING A QUEUE

...

In a new terminal, use the **artemis queue** command to create a queue named **example**.

\$ *<broker-instance-dir>*/bin/artemis queue create --name example --address example --auto-createaddress --anycast

You are prompted to answer a series of yes or no questions. Answer **N** for no to all of them.

Once the queue is created, the broker is ready for use with the example programs.

# <span id="page-20-4"></span>C.4. STOPPING THE BROKER

When you are done running the examples, use the **artemis stop** command to stop the broker.

\$ *<broker-instance-dir>*/bin/artemis stop

*Revised on 2020-06-16 18:04:53 UTC*